# Руководство по работе с ResearcherID

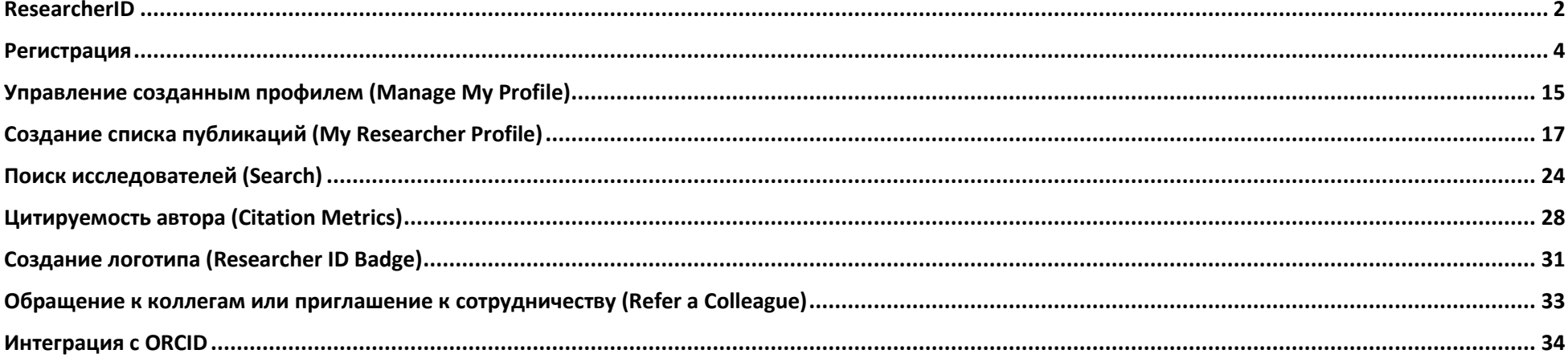

# <span id="page-1-0"></span>**ResearcherID**

ResearcherID – идентификатор ученого (исследователя) - бесплатный ресурс компании Thomson Reuters, позволяющий:

- 1. создавать профиль ученого
- 2. формировать список собственных публикаций
- 3. осуществлять поиск ученых или групп авторов по интересующей вас теме исследований
- 4. создавать приглашение к сотрудничеству
- 5. просматривать библиометрические метрики
- 6. ассоциировать свой профиль с ORCID

Для входа на сайт введите в поисковое окно браузера следующий адрес - http://www.researcherid.com/ или выберите ResearcherID из списка сетевых зарубежных ресурсов на сайте Научной библиотеки им. Н.И. Лобачевского.

> REAXYS - информационный ресурс для работы с базами данных структурнохимического поиска

ResearcherID - идентификатор ученого (исследователя).

.<br>A matematica magnetic al contra provincia con la provincia del provincia con la magnetica del contra contra co

Royal Society of Chemistry - журналы по химии, биологии, охране окружающей среды, энергетике, технологии, образованию.

Sage Journals Online - журналы по всем отраслям знания.

Science - один из самых авторитетных научных журналов, имеет мультидисциплинарный характер.

Scopus - крупнейшая в мире реферативная база научной информации, индексирующая более 17 000 наименований журналов.

# <u>ining The Million (1999) and the Station (1999)</u>

## КАЗАНСКИЙ (ПРИВОЛЖСКИЙ) ФЕДЕРАЛЬНЫЙ УНИВЕРСИТЕТ

Главная \ Об университете \ Структура университета \ Научная библиотека им. Н.И. Лобачевского \ Сетевые ресурсы \Зарубежные сетевые ресурсы

## ЗАРУБЕЖНЫЕ СЕТЕВЫЕ РЕСУРСЫ

**ABI/INFORM Complete** - ведущая мировая база данных по экономике. бизнесу. менеджменту.

American Chemical Society (ACS) - журналы по химии и смежным отраслям.

American Institute of Physics (AIP) - журналы по физике и смежным отраслям.

American Physical Society (APS) - журналы по физике и смежным отраслям.

**Annual Reviews** - издания по биомедицине, наукам о жизни, физическим наукам, социальным наукам (без экономики).

агХіv.org - крупнейший бесплатный архив электронных публикаций научных статей и их препринтов по физике, математике, астрономии, информатике и биологии.

Beilstein Journal of Organic Chemistry (BJOC) - журнал по органической химии.

Cambridge University Press - журналы издательства Кембриджского университета по всем отраслям знания.

**Cell Press** - архивы журналов по вопросам биологии, биохимии и медицины.

**Computers & Applied Sciences Complete (CASC)** - база данных по прикладным наукам в сфере компьютерных технологий.

Ebrary - полнотекстовая электронная библиотека, содержащая более 70 000 монографий ведущих научных издательств мира.

Elektronische Dissertationen der Ruhr-Universität - диссертации Библиотеки Рурского университета (Германия).

Elsevier (Science Direct) - 23 предметные коллекции журналов издательства «Elsevier» по всем отраслям знаний.

**Espacenet** - полные тексты патентов Европейского патентного ведомства. Доступ свободный.

INSPEC - реферативная база данных по физике и техническим наукам.

Institute of Physics (IOP) - журналы по физике, астрономии, прикладной математике и др.

Journal Citation Reports - аналитический модуль по 10 000 наиболее авторитетным журналам.

#### Книги

Журналы

Патенты

Реферативные и библиографические базы данных

Вход

866

Ресурсы смешанного содержания

## <span id="page-3-0"></span>Регистрация

Перейлите по ссылке Join Now It's Free со станицы ResearcherID.

## **RESEARCHERID**

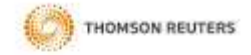

Home Login Search Interactive Map EndNote>

#### **Identify Yourself** Login

New to ResearcherID?

Join Now It's Free

**Search for Mombers Search** 

Learn More: What is Researcher(D? | FAQ | Interactive Tools: Labs | Training

#### Highly Citad Research

This resource captures the people behind the most influential publications in 21. broad subject categories based on citation metrics. Learn more about the methodology. List your current affiliation in ResearcheriD to ensure your most current information is reflected in Highly Cited Research.

#### integration with Web of Knowledgett

Information in ResearcherID can be shared with Web of Knowledge to make papers by a specific researcher easier to find. Learn more

3 Join us on Facebook Follow us on Twitter

#### What is ResearcheriD?

ResearchedD provides a solution to the author ambiguity problem within the scholarly research community. Each member is assigned a unique identifier to enable researchers to manage their publication lists, track their times cited counts and h-index, identify potential collaborators and avoid author misidentification. In addition, your Researcher(D information integrates with the Web of Knowledge and is ORCID compliant, allowing you to claim and showcase your publications from a single one account. Search the registry to find collaborators, review publication lists and explore how research is used around the world

#### **Top Keywords**

Find researchers based on your area of interest.

adsorption aging alzheimer's disease analytical chemistry artificial intelligence biodiversity biogeochemistry biogeography bioinformatics biomaterials biomechanics biophysics biosensors biostatistics biotechnology cancer carbon nanotubes catalysis chemistry climate change cognition community ecology computational biology computational chemistry computer vision condensed matter physics conservation conservation biology data mining density functional theory diabetes drug delivery CCOLOGY education electrochemistry energy epidemiology epigenetics evolution fluid-mechanics fmri genetics genomics geochemistry gis graphene hydrology image processing immunology inflammation inorganic chemistry knowledge management landscape ecology machine learning mass spectrometry medicinal chemistry microbiology microfluidics molecular biology molecular dynamics nanomaterials nanoparticles nanotechnology nanotechnology and nanoscience neural networks neuroscience nonlinear optics nutrition obeity optimization organic chemistry organic synthesis organometallic chemistry oxidative stress pattern recognition phylogenetics physical chemistry plasmonics polymer population genetics proteomics psychology public health quantum optics remote sensing renewable energy signal processing software engineering spectroscopy statistics stem cells structural biology superconductivity supramolecular chemistry surface science sustainability systems biology taxonomy thin films tissue engineering

Поля для заполнения: First Name (Имя), Last Name (Фамилия), E-mail (Адрес электронной почты), How did you hear about us (Каким образом Вы узнали о нас).

# **RESEARCHERID**

Thank you for your interest in ResearcherID!

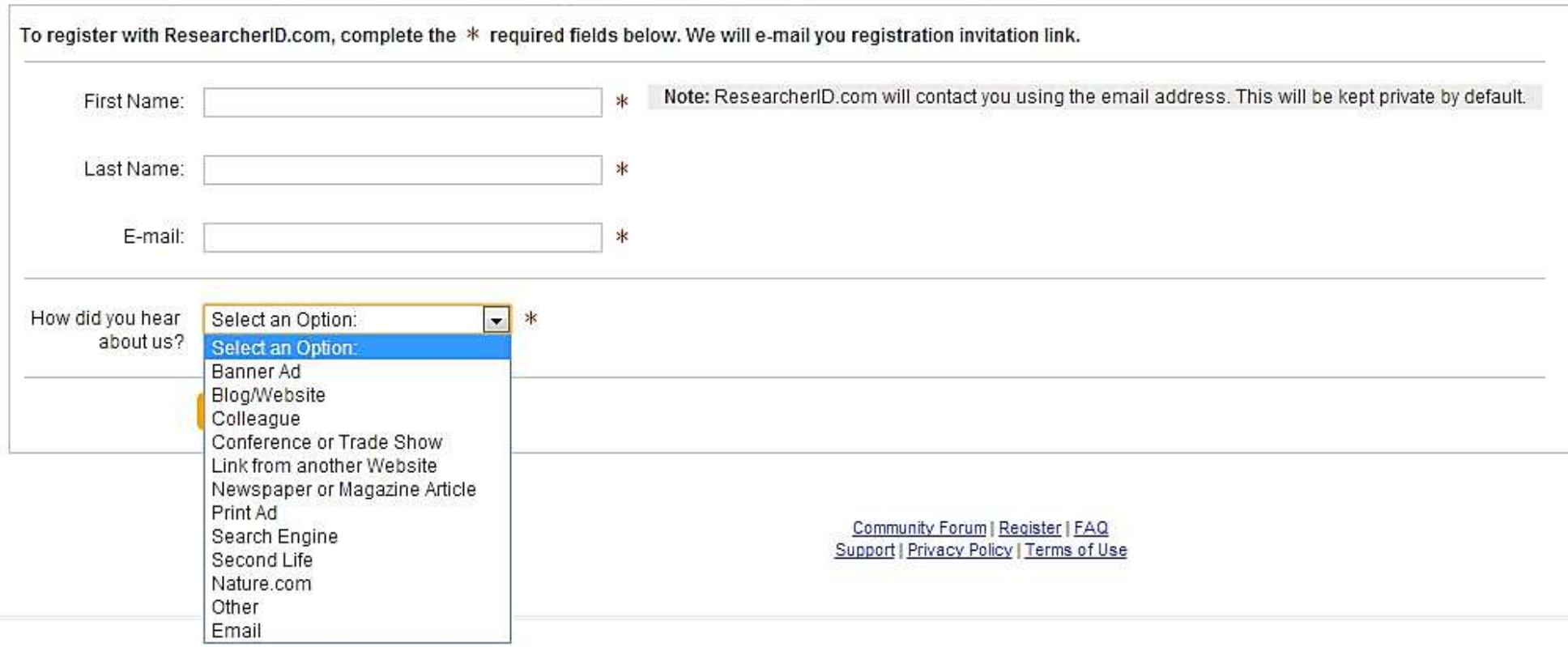

После заполнения полей на указанный e-mail высылается ссылка на регистрационную форму.

# **RESEARCHERID**

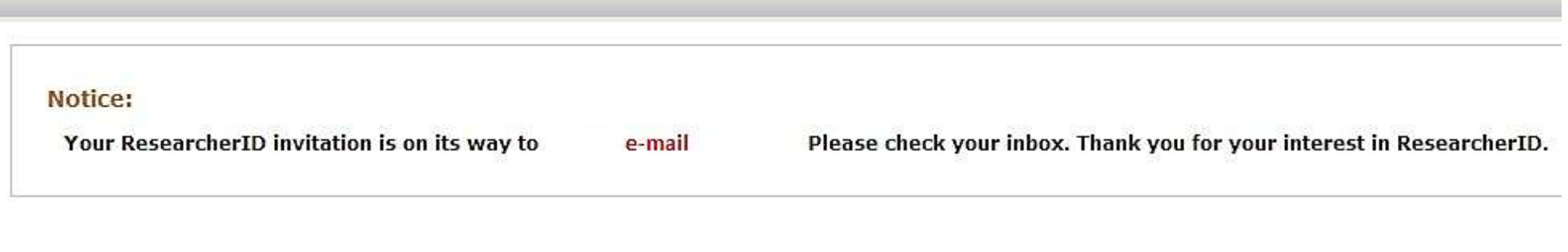

Community Forum | Register | FAQ<br>Support | Privacy Policy | Terms of Use | Login

Откройте полученное письмо и проследуйте по ссылке.

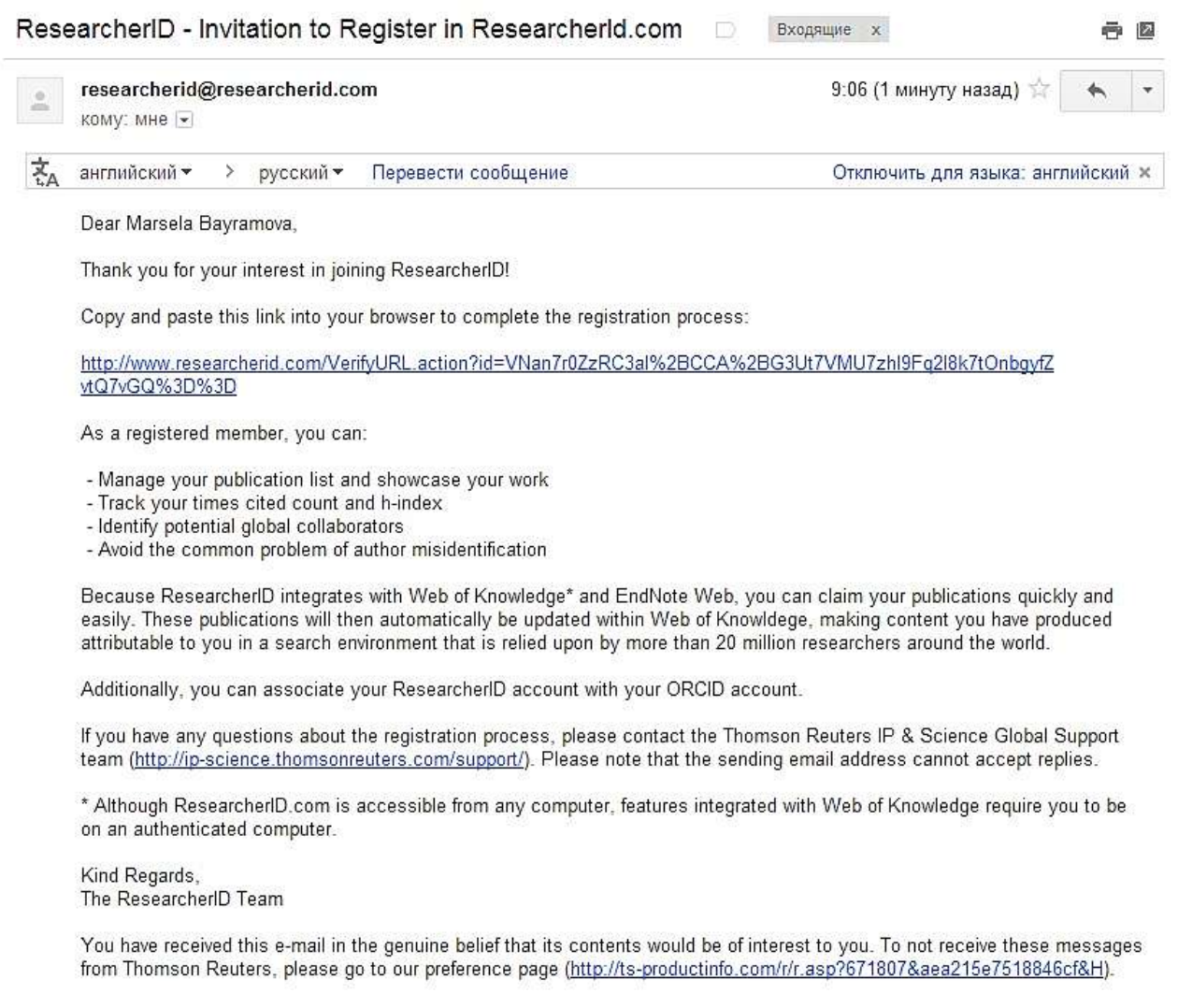

Обязательными к заполнению поля: First/Given Name (Имя), Last/Family Name (Фамилия), E-mail Address (E-mail), Institution (Организация), Address Line 1 (Адрес), City (Город), Country / Territory (Страна).

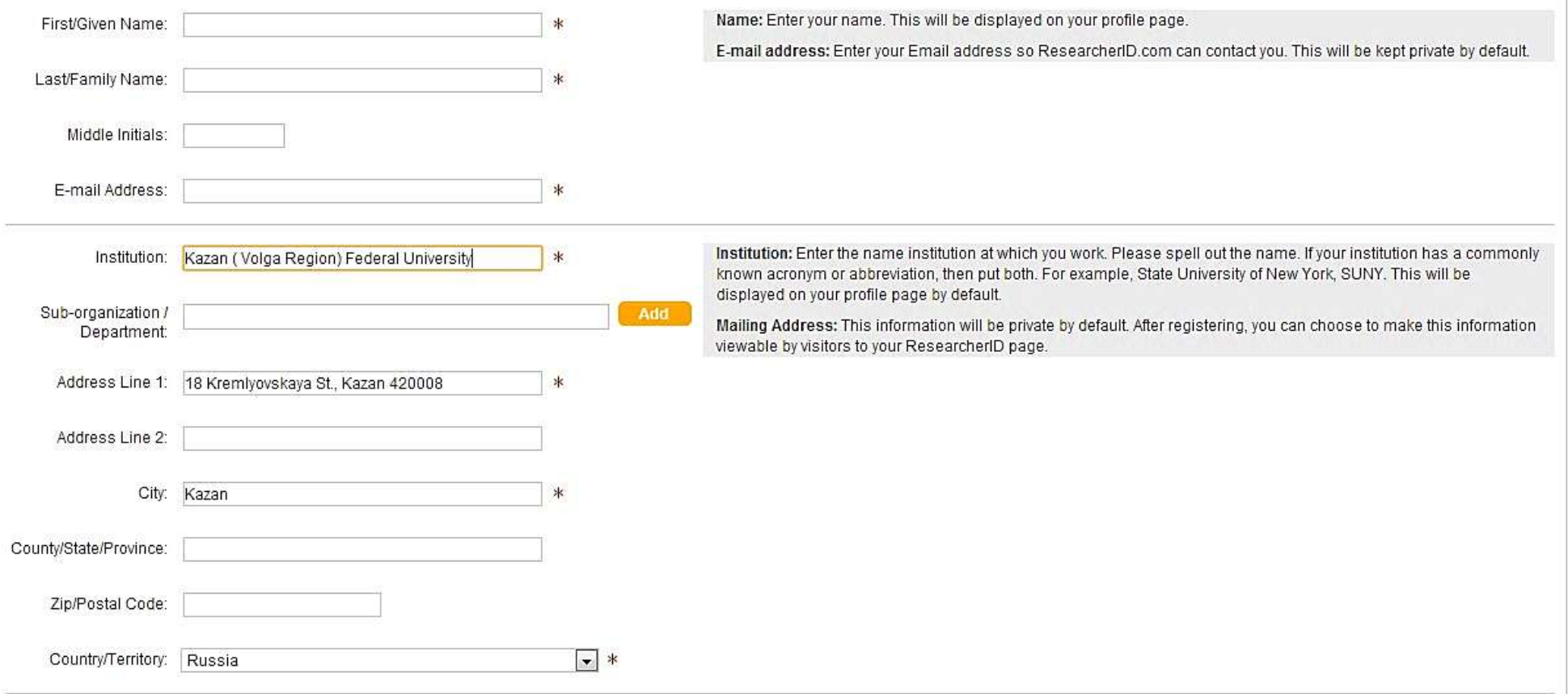

Создайте пароль и запишите его в поле Password. Обратите внимание, пароль должен содержать не менее 8 знаков, включать как минимум, одну цифру и один символ  $($ !  $@$  # \$ %  $^{\circ}$  &() { } [ ] | \  $\Box$ ). Выберите контрольный вопрос (Security Question) и запишите ответ в поле Security Answer. Также необходимо указать проверочный код (Verification Number). Это любые 4 числа. Эти данные необходимы для возможного восстановления информации в случае утери пароля.

Укажите должность (Select Role), выбрав из предложенных вариантов: студент (Student), профессорско-преподавательский состав (Faculty), администратор (Administrator), библиотекарь (Librarian), научный сотрудник (Researcher), занимающийся преподавательской деятельностью (Academic) или не занимающийся (Non-Academic), соискатель (Postdoctoral Fellow), выпускник (Graduate Student), учащийся (Undergraduate Student), иная (Other).

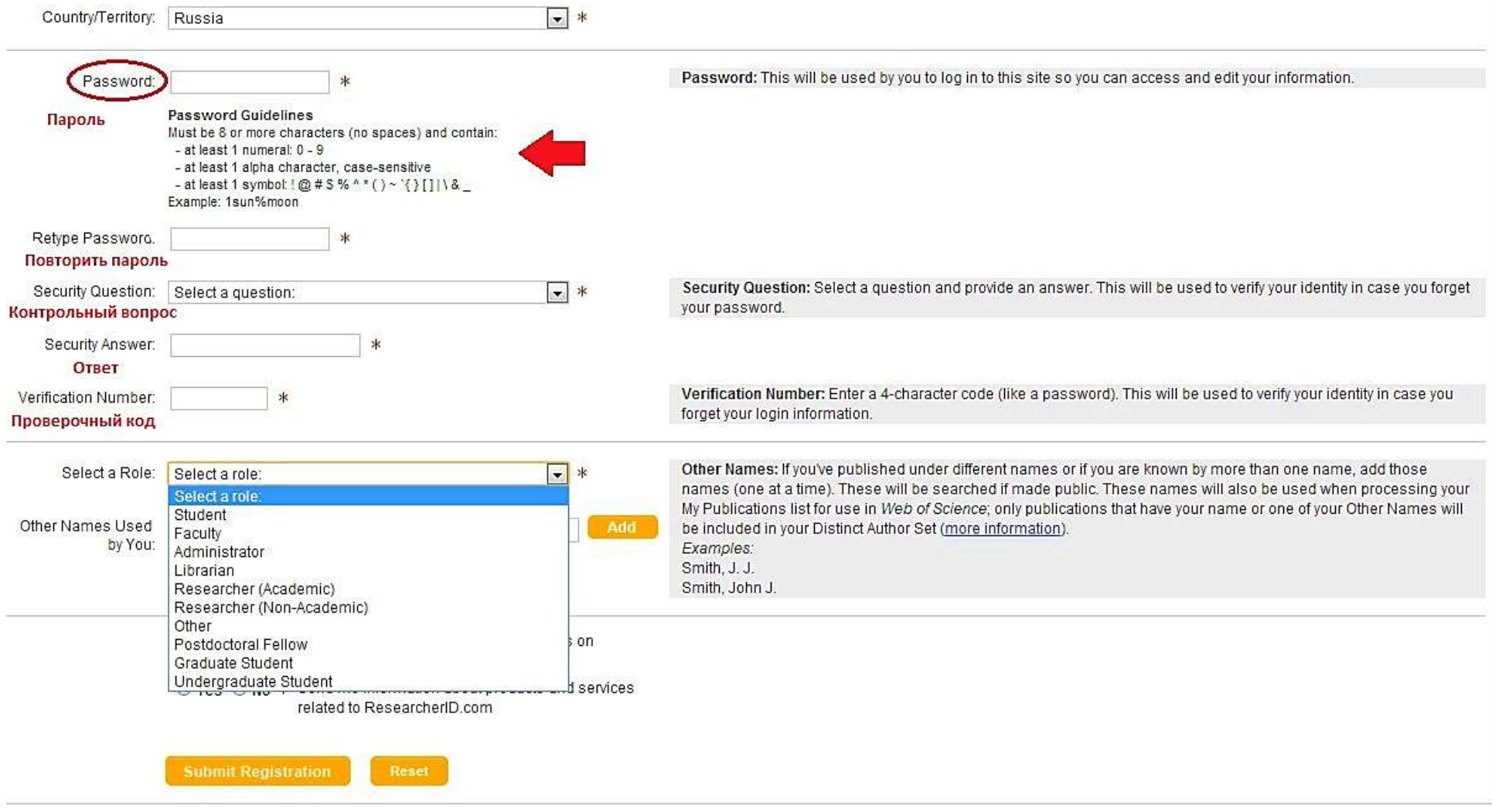

Укажите иные, используемые Вами имена (Other names used by you).

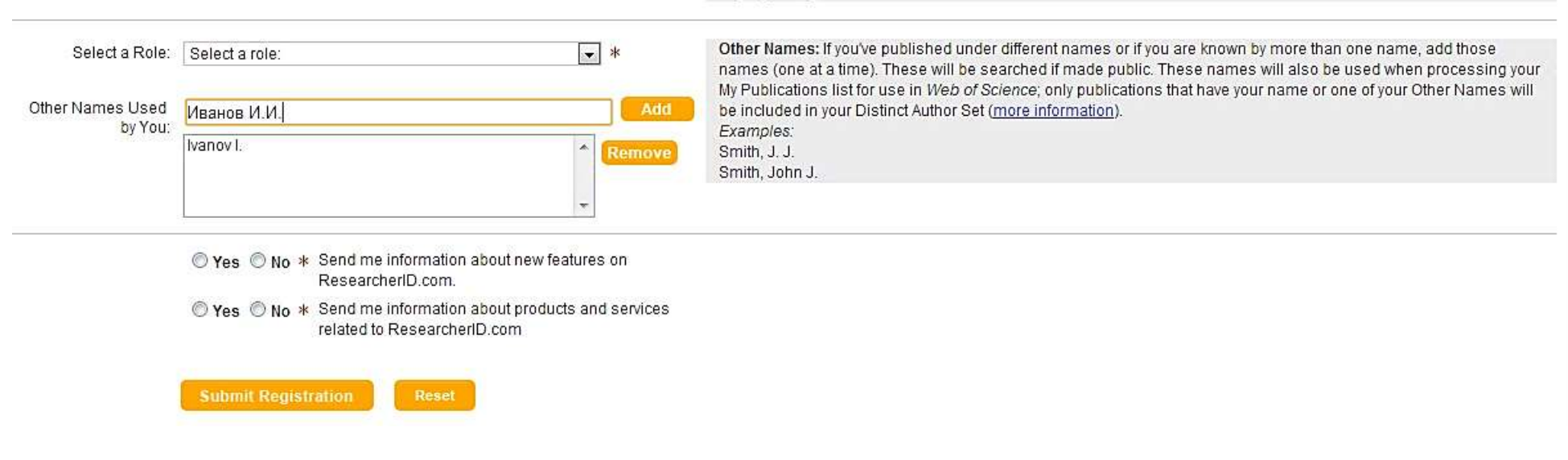

Последним этапом является принятие условий Пользовательского соглашения «Accept». После регистрации Вам будет присвоен персональный идентификатор, это и будет Ваш ResearcherID, использующийся при поиске публикаций базах данных на платформе Web of knowledge, в т.ч. Web of Science.

# **RESEARCHERID**

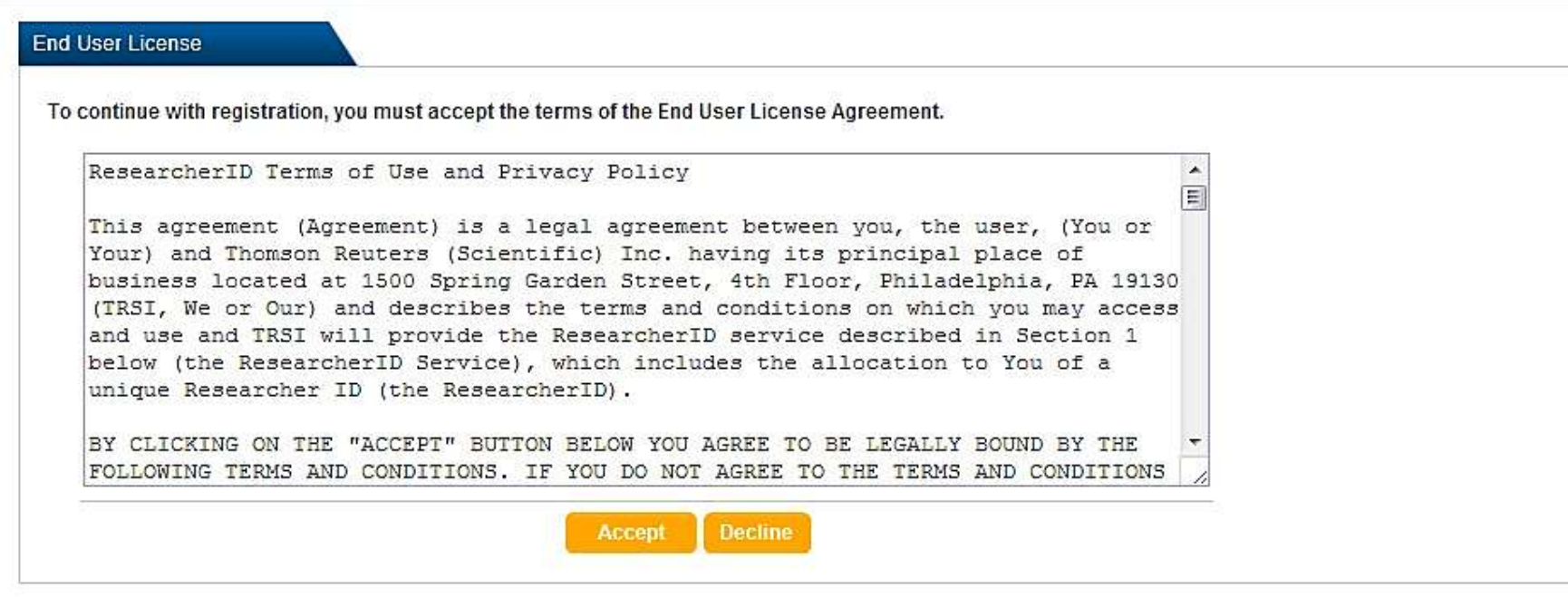

Community Forum | Register | FAQ<br>Support | Privacy Policy | Terms of Use

Домашняя страница Researcher ID.

Справа представлены функции:

- My Researcher Profile (Мой исследовательский профиль)
- Manage My Profile (Управление профилем)
- Proxy Institution (Предоставление доверенности)
- Refer a Colleague (Предложение к сотрудничеству)
- Create a Badge (Создание исследовательского логотипа)
- Logout (Выход)

В правом верхнем углу представлен ряд функций: представлена навигационная панель.

- Home (Домашняя страница)
- Manage My Profile (Управление профилем)
- Refer a colleague (Предложение к сотрудничеству)
- Logout (Выход)
- Search (Поиск)
- Interactive Map (Интерактивная карта)
- EndNote (Ссылка на EndNote)

# **RESEARCHERID**

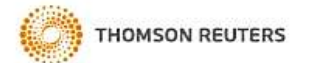

**My Researcher Profile** Refer a Colleague Logout Search Interactive Map EndNote > Home

#### Hello. Alfiva Ezekova

My Researcher Profile Manage My Profile Proxy Institution Refer a Colleague Create a Badge Logout

Learn More: What is ResearcherID? | FAQ | Interactive Tools: Labs | Training

#### **Highly Cited Research**

This resource captures the people behind the most influential publications in 21 broad subject categories based on citation metrics. Learn more about the methodology. List your current affiliation in ResearcherID to ensure your most current information is reflected in Highly Cited Research.

#### Integration with

Web of Knowledge: Information in ResearcherID can be shared with Web of Knowledge to make papers by a specific researcher easier to find. Learn more

**143 Join us on Facebook** Follow us on Twitter

#### **What is ResearcherID?**

ResearcherID provides a solution to the author ambiguity problem within the scholarly research community. Each member is assigned a unique identifier to enable researchers to manage their publication lists, track their times cited counts and h-index, identify potential collaborators and avoid author misidentification. In addition, your ResearcherID information integrates with the Web of Knowledge and is ORCID compliant, allowing you to claim and showcase your publications from a single one account. Search the registry to find collaborators, review publication lists and explore how research is used around the world!

#### **Top Keywords**

Find researchers based on your area of interest.

adsorption aging alzheimer's disease analytical chemistry artificial intelligence biodiversity biogeochemistry biogeography bioinformatics biomaterials biomechanics biophysics biosensors biostatistics biotechnology cancer carbon nanotubes catalysis climate change cognition community ecology computational biology computational chemistry computer vision condensed matter physics conservation conservation biology data mining density functional theory diabetes drug delivery ecology education electrochemistry energy epidemiology epigenetics evolution fluid mechanics fmri gene expression genetics genomics geochemistry gis graphene hydrology image processing immunology inflammation knowledge management machine learning mass spectrometry medicinal chemistry microbiology microfluidics molecular biology molecular dynamics nanomaterials nanoparticle nanoparticles nanotechnology nanotechnology and nanoscience neural networks neuroscience nonlinear optics nutrition obesity optimization organic chemistry organic synthesis organometallic chemistry oxidative stress pattern recognition phylogenetics physical chemistry plasmonics polymer population genetics proteomics psychology public health quantum dots quantum optics remote sensing renewable energy signal processing software engineering SDectroSCODV statistics stem cells structural biology superconductivity supramolecular chemistry surface science sustainability systems biology taxonomy thin films tissue engineering

# <span id="page-14-0"></span>**Управление созданным профилем (Manage My Profile)**

Функция Manage My Profile позволяет корректировать информацию о личных данных, регистрационной информации и списке публикаций.

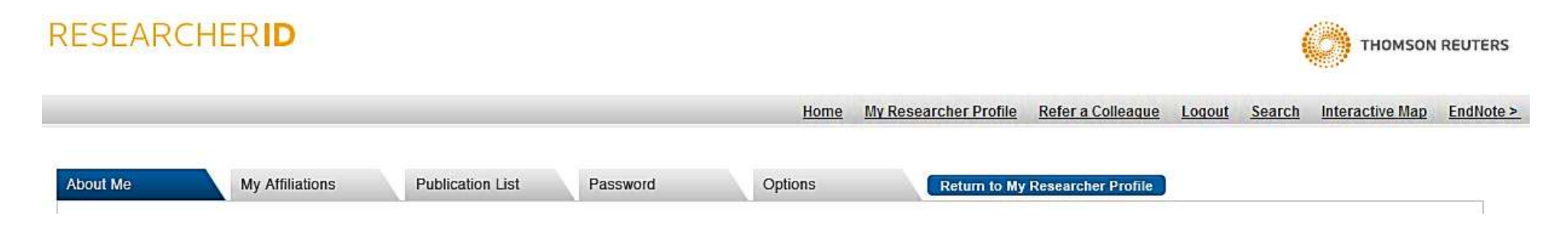

Во вкладке Publication List представлена информация о списке Ваших публикаций. Обратите внимание, параметр Public сделает данные Вашей страницы публичными (открытыми) для всех. Сняв выделение с Public, информация на странице будет приватной. Кроме того, в данном разделе существует возможность избежать дублирования работ в списке. Для этого воспользуйтесь функции Allow Duplicates.

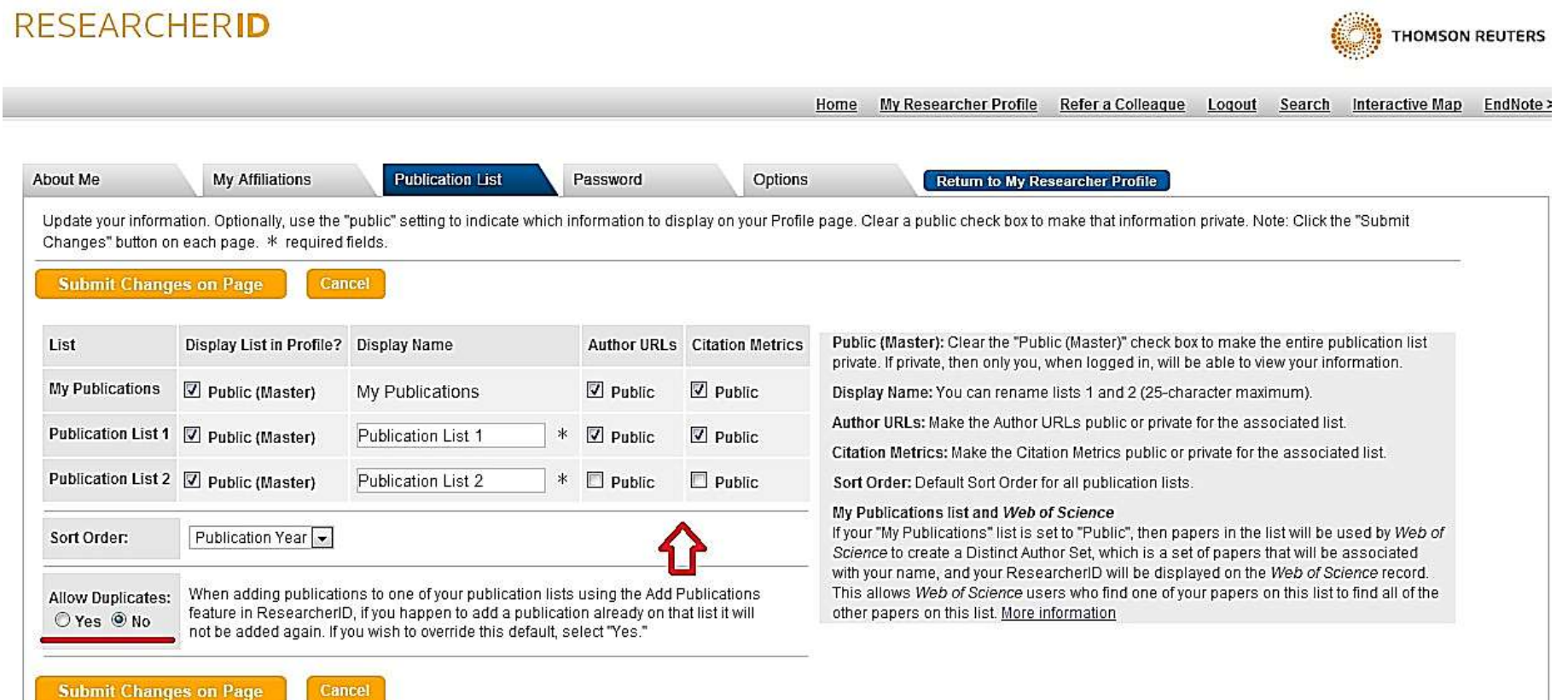

# <span id="page-16-0"></span>**Создание списка публикаций (My Researcher Profile)**

My Researcher Profile (Мой исследовательский профиль) содержит информацию о профиле исследователя и позволяет создать список собственных публикаций. При помощи кнопки Add Publications осуществляется переход на страницу, содержащую опции для формирования списка собственных публикаций.

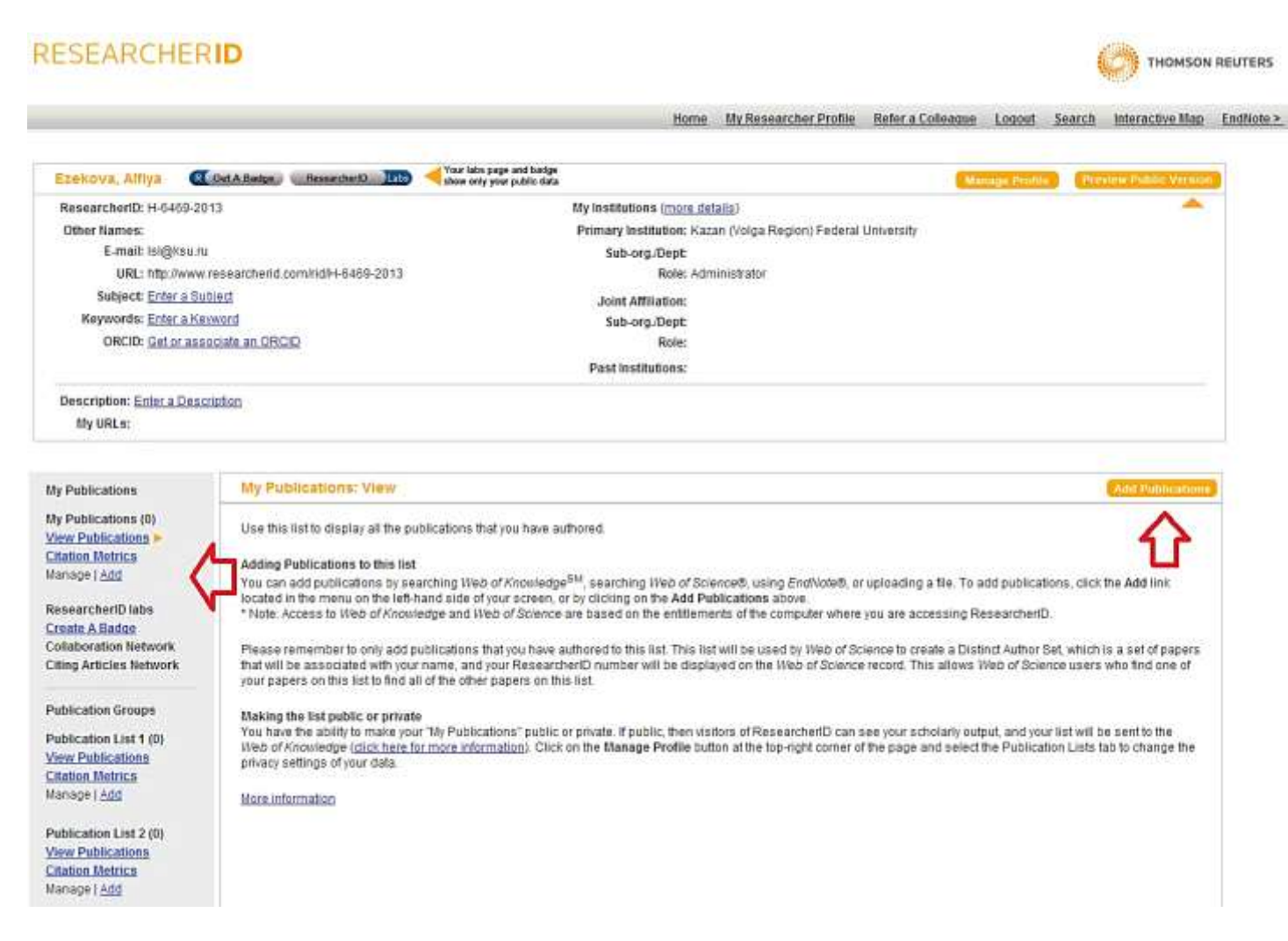

# **RESEARCHERID**

#### My Researcher Profile Refer a Colleague Home

#### **Add to: My Publications Return to My Researcher Profile**

To add publications to your Publication List, select one of the options below by clicking a link.

Note: Depending on your permission to access Web of Knowledge<sup>SM</sup> and Web of Science®, you will have one or more of the following options:

 $\sum_{i=1}^{n}$ 

Use your EndNote account to add

ResearcherID publication lists.

Already use EndNote? You can

additional features available in

publication lists between the desktop

and web effortlessly. Learn about the

EndNote to accelerate your research

including find full text automatically

and access to over 3,700 publishing

Search Online Resources using

With EndNote, you can collect

- Learn more at EndNote.com

references from online resources including PubMed and more.

articles and manage your

transfer your ResearcherID

### Option 1:

## **WEB OF KNOWLEDGE**

#### Search Web of Knowledge

Use this option to search Web of Knowledge. Depending on your subscription, this can include articles, books, patents, and more.

#### **Search Web of Science**

Use this option to search Web of Science. Depending on your subscription, this includes the world's leading scholarly literature in the sciences, social sciences, arts, and humanities and proceedings of international conferences, symposia, seminars, colloquia, workshops, and conventions.

#### **Search Web of Science Distinct Author Sets**

Use this option to search Web of Science for sets of articles written by the same person.

### Option 2:

styles.

**EndNote** 

- Help/Tutorials

**Go to EndNote** 

### Option 3:

日 **Upload RIS File** 

#### Upload an RIS file (from EndNote, RefMan or other reference software)

You can upload an RIS formatted text file. The RIS file format is a tagged format for expressing bibliographic citations.

Существует возможность осуществлять поиск Ваших публикаций по Web of Knowledge и Web of Science. Поля Фамилия и Имя являются обязательными. Просмотрите полученные результаты поиска и отметьте те публикации, автором которых являетесь Вы. Обратите внимание, что новые статьи, проиндексированные Web of Science, не будут автоматически привязываться к Вашему ResearcherID, поэтому процедуру установления связей нужно будет периодически повторять.

### **RESEARCHERID** My Researcher Profile Home **Add to: My Publications Return to My Researcher Profile Return to Add Menu** Search Web of Knowledge for Articles | Search Web of Science for Articles | Search Web of Science for Distinct Author Sets | Upload an RIS file (from En Search Online Resources using EndNote Web of Knowledge - Article Search Step 1 of 2: Enter your surname and up to 3 initials (no spaces). \* Required Field. Search Tips Last/Family Name: **Source Title:**  $\ast$ Example: Johanson Example: Clinical Nuclear Medicine First Initial(s):  $\overline{A}$ **Publication Year:**  $\ast$ Example: A\* Example: 2001 or a range 1992-2001 Topic: Address: Example: cancer\* OR tumour Example: Yale Univ SAME hosp (Results are displayed below.) **Search** Clear

Другим способом поиска Ваших публикаций является поиск в EndNote Web. Поиск осуществляется через EndNote Web по каталогам различных библиотек, в том числе РГБ.

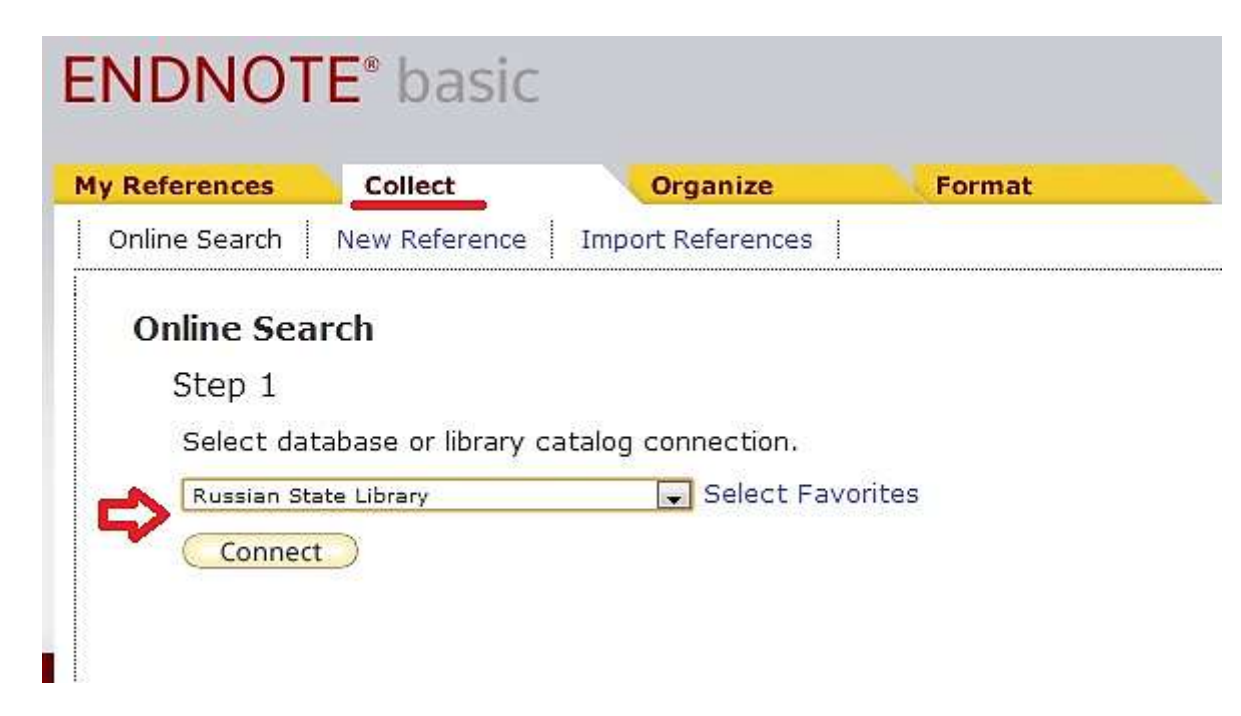

Если список Ваших публикаций уже сформирован в EndNote Web, перейдите по ссылке Go to Endnote Web. С помощью этой ссылки можно осуществить перенос отмеченных работ из Endnote в Researcher ID.

# **RESEARCHERID**

#### **Add to: My Publications Return to My Researcher Profile**

To add publications to your Publication List, select one of the options below by clicking a link.

Note: Depending on your permission to access Web of Knowledge<sup>SM</sup> and Web of Science®. vou will

## Option 1:

## Option 2:

# **WEB OF KNOWLEDGE\***

### Search Web of Knowledge

Use this option to search Web of Knowledge. Depending on your subscription, this can include articles, books, patents, and more.

## Search Web of Science

Use this option to search Web of Science. Depending on your subscription, this includes the world's leading scholarly literature in the sciences, social sciences, arts, and humanities and proceedings of international conferences, symposia,

## ■ EndNote logo

# **Go to EndNote**

Use your EndNote account to add articles and manage your ResearcherID publication lists.

Already use EndNote? You can transfer vour ResearcherID publication lists between the desktop and web effortlessly. Learn about the additional features available in EndNote to accelerate your research including find full text automatically and access to over 3,700 publishing styles.

Данные о публикациях можно загрузить также в RIS-формате. Это формат представления библиографических данных из EndNote, RefMan и других подобных систем.

# **RESEARCHERID**

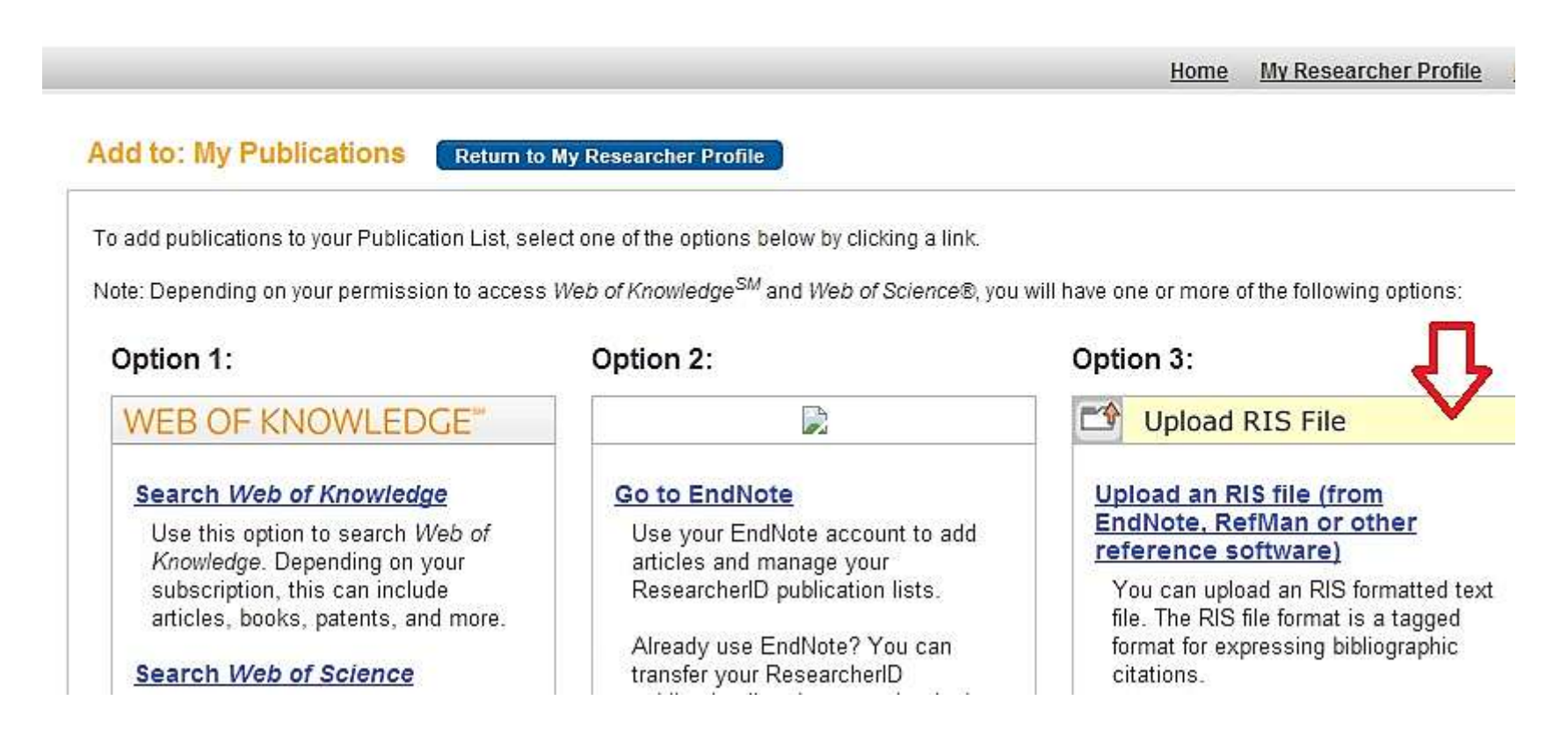

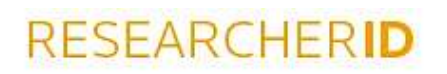

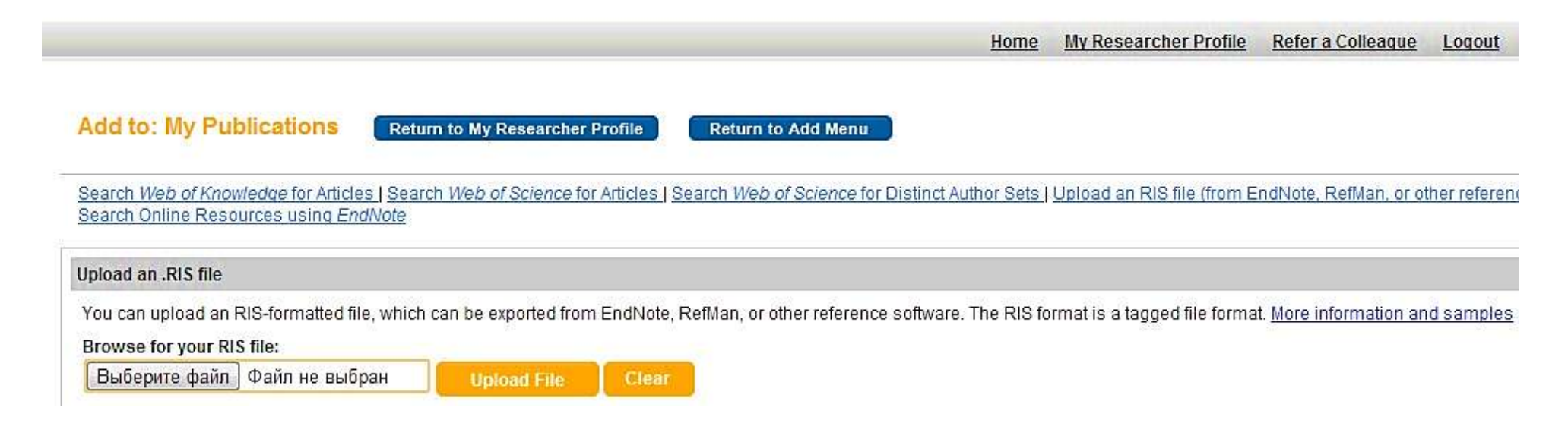

# <span id="page-23-0"></span>**Поиск исследователей (Search)**

Поиск исследователей – одна из важных возможностей Researcher ID. Вы можете найти исследователей в интересующих Вас областях при условии, что они зарегистрированы в системе Researcher ID.

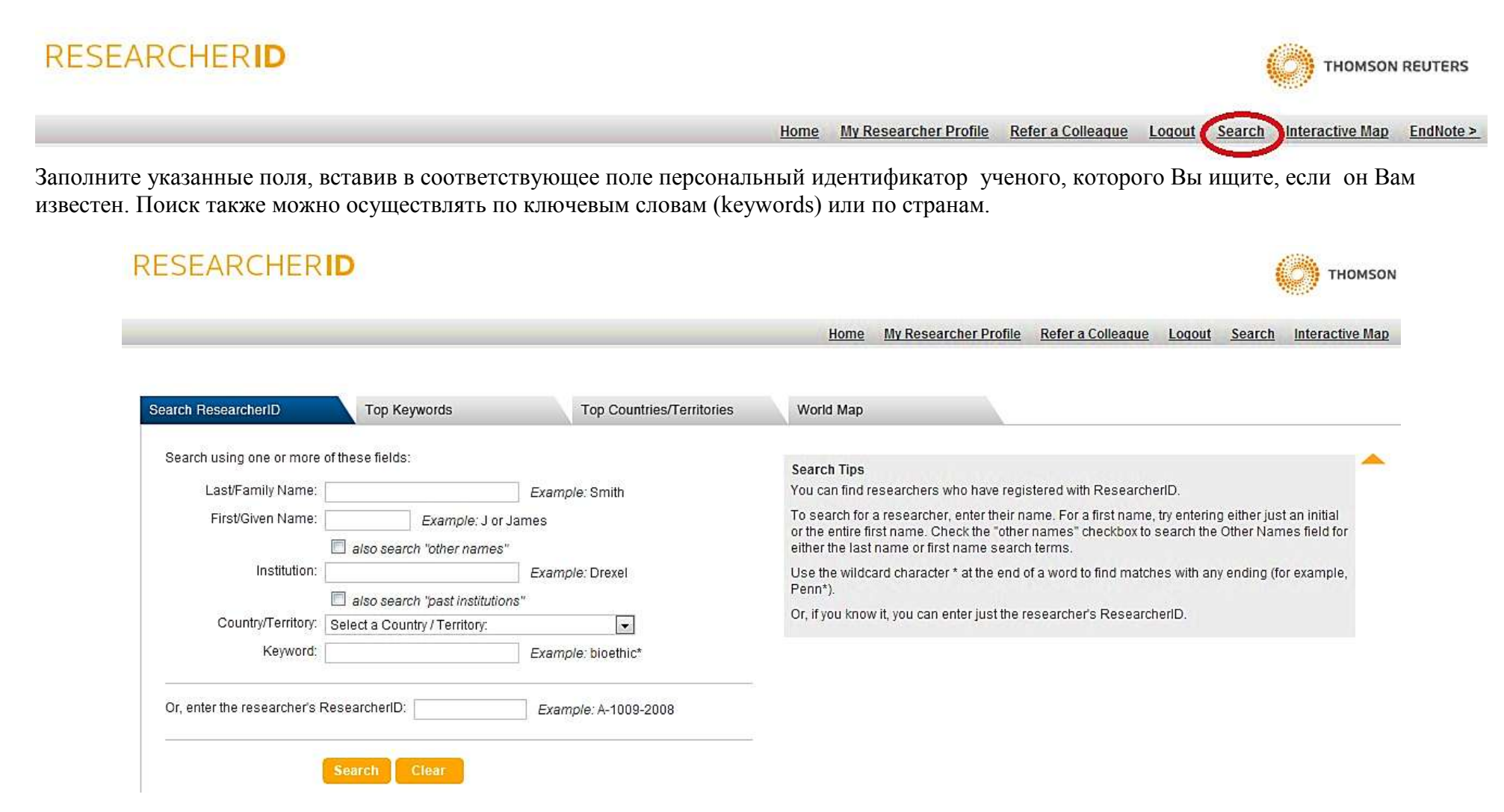

## Выберите искомого автора из списка полученных результатов.

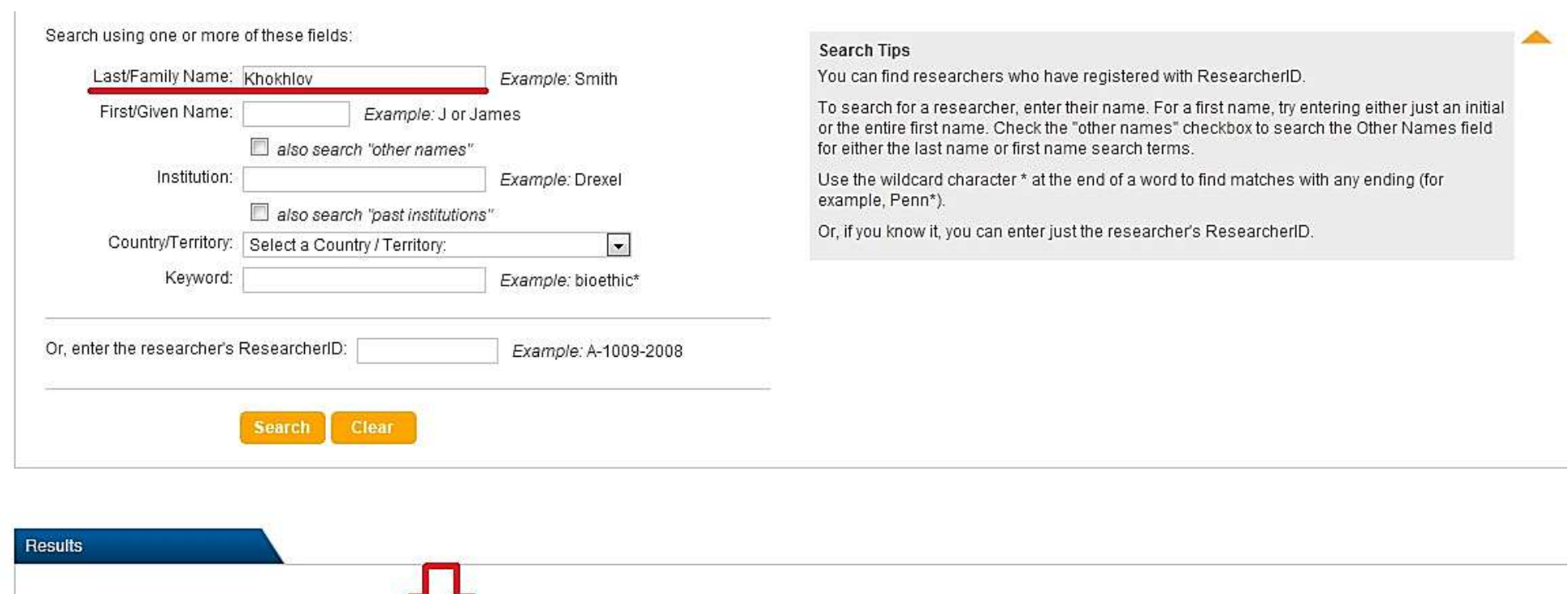

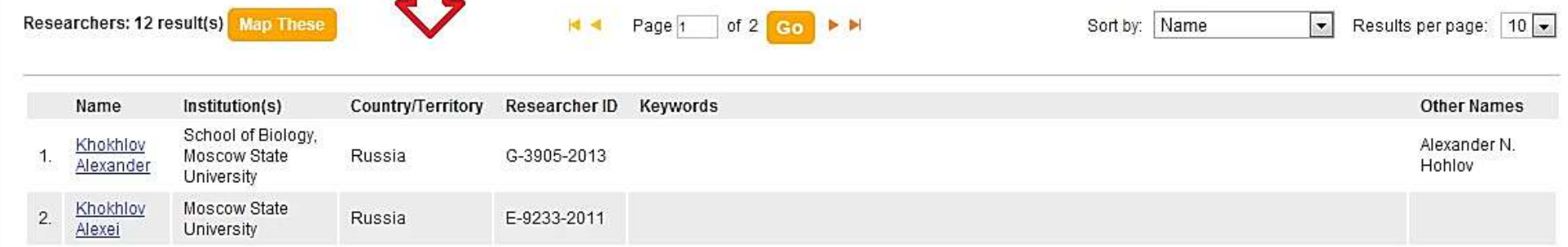

В Web of Science и по всем другим базам данных на платформе Web of Knowledge можно осуществлять поиск по Researcher ID.

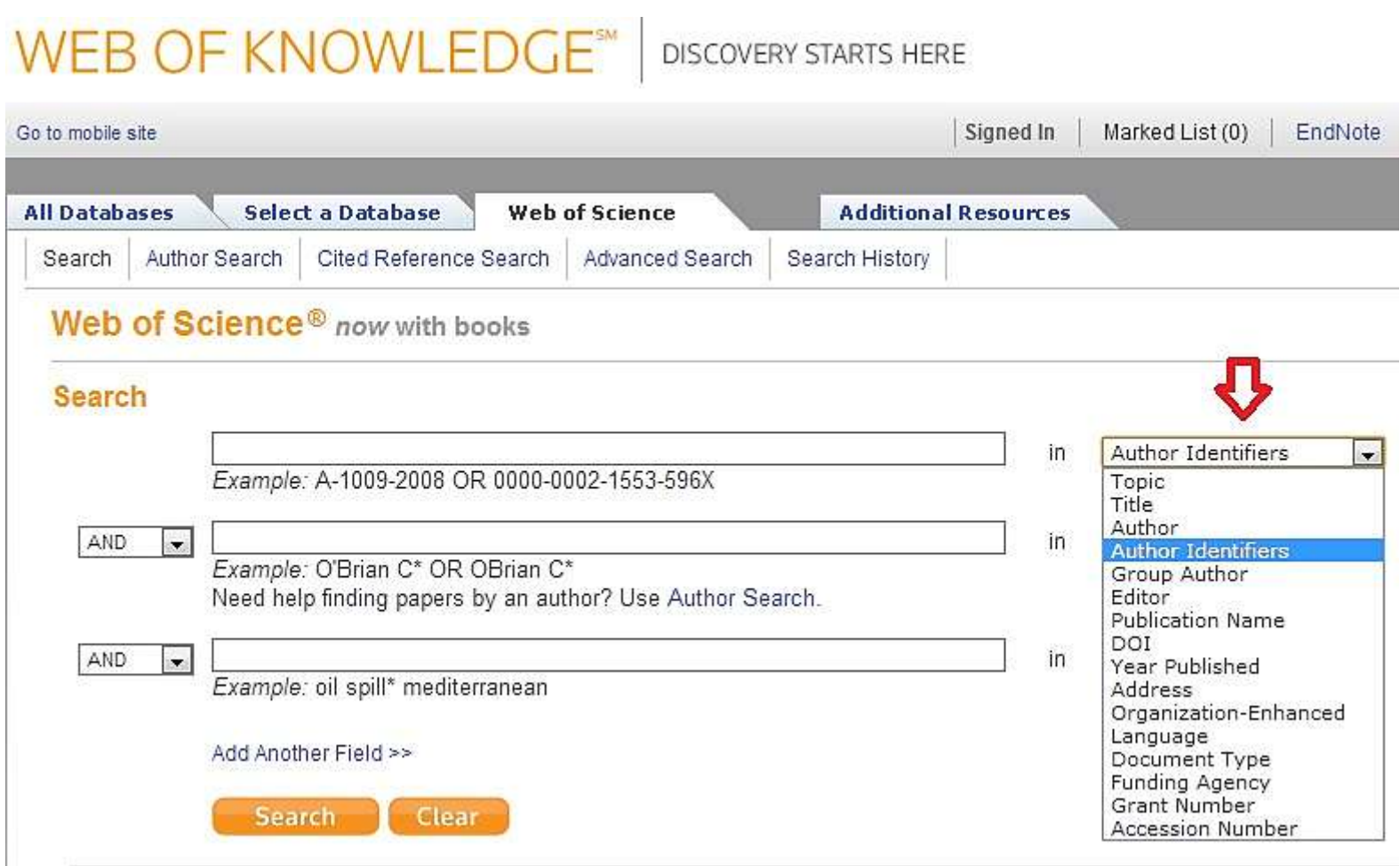

Поиск группы авторов.

# WEB OF KNOWLEDGE<sup>SM</sup> | DISCOVERY STARTS HERE

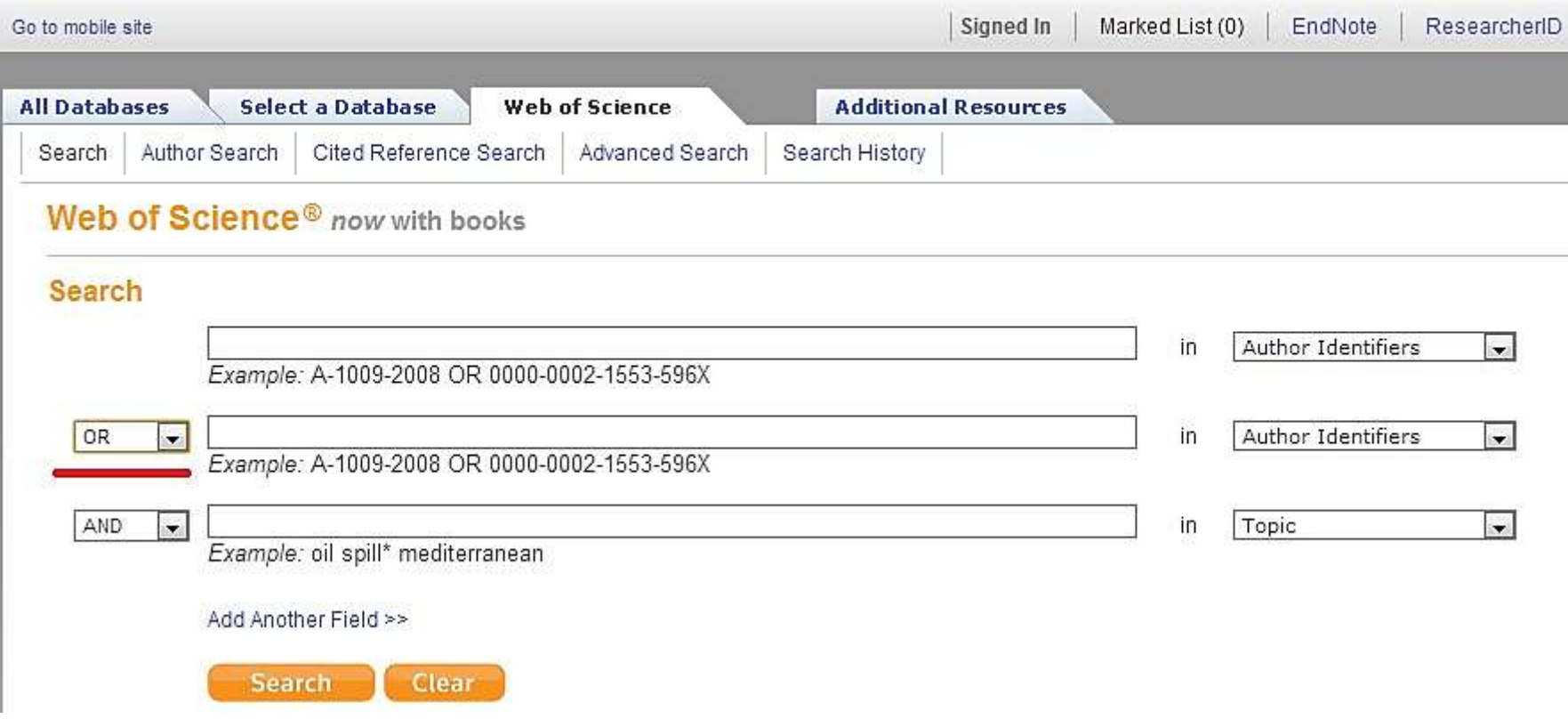

# <span id="page-27-0"></span>**Цитируемость автора (Citation Metrics)**

Citation Metrics позволяет проследить динамику публикационной активности автора по разным категориям.

Author-provided URL: *D D* 

Author-provided URL: *5* 图

Author(s): Shilovsky, G. A.; Khokhlov, A. N.; Shram, S. I.

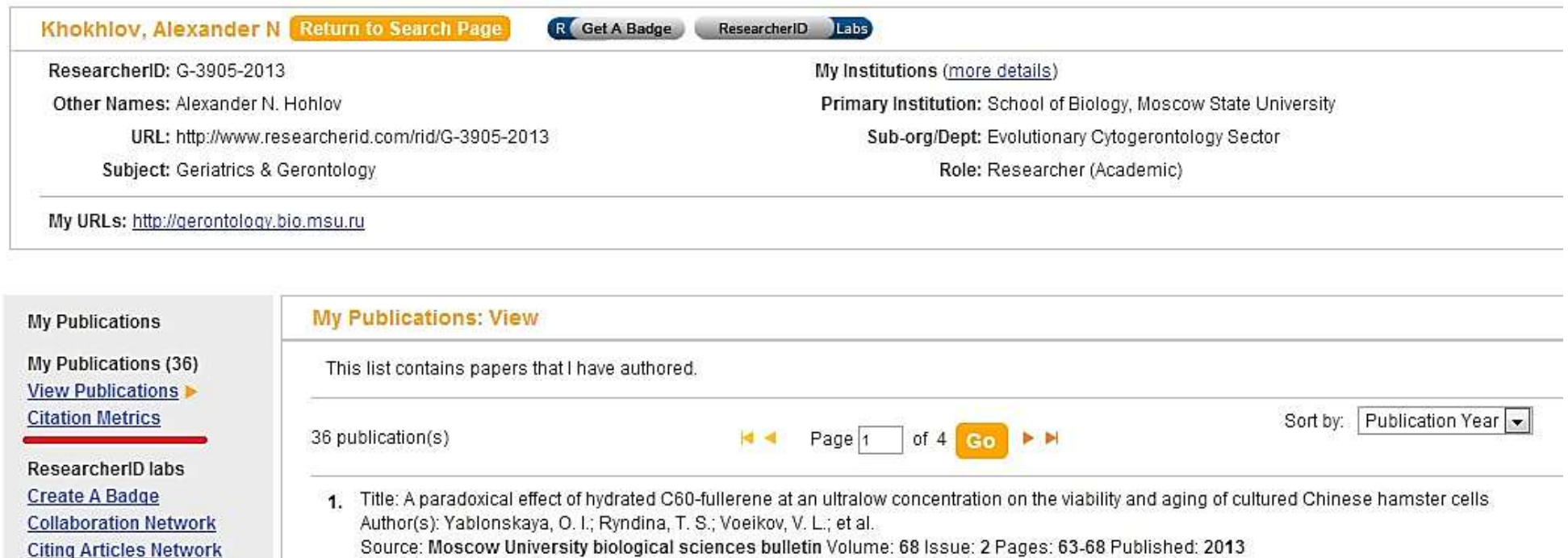

2. Title: The protein poly(ADP-ribosyl)ation system: Its role in genome stability and lifespan determination

Source: Biochemistry (Moscow) Volume: 78 Issue: 5 Pages: 433-444 Published: 2013

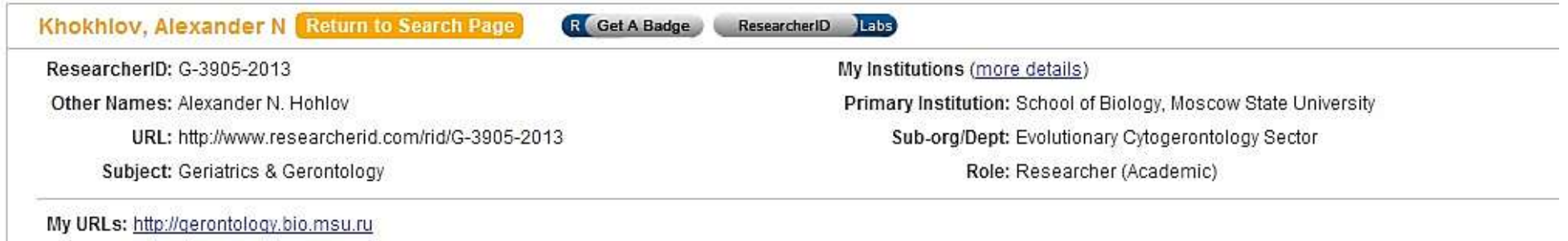

This graph shows the number of times the articles on the publication list have been cited in each of the last 20 years.

Note: Only articles from Web of Science with citation data are included in the calculations. More information about these data.

**My Publications** 

My Publications: Citation Metrics

My Publications (36) **View Publications Citation Metrics** 

ResearcherID labs **Create A Badge Collaboration Network Citing Articles Network** 

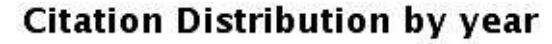

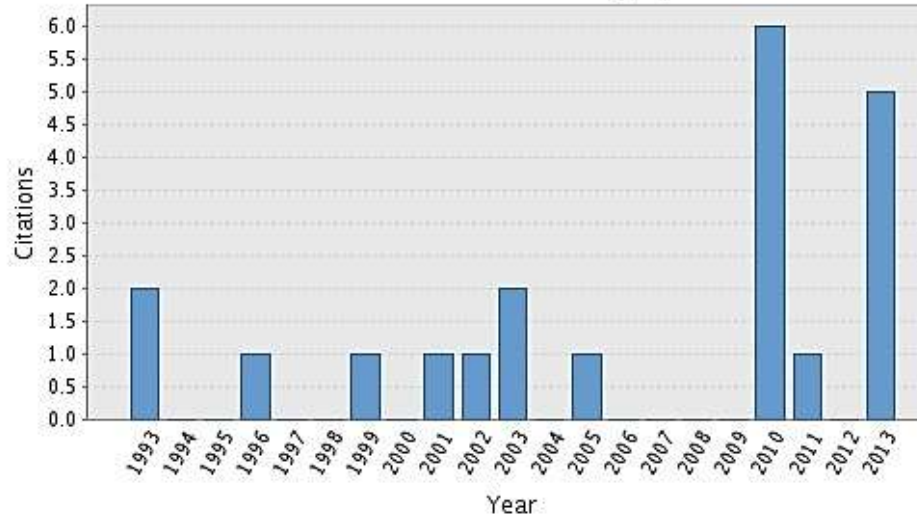

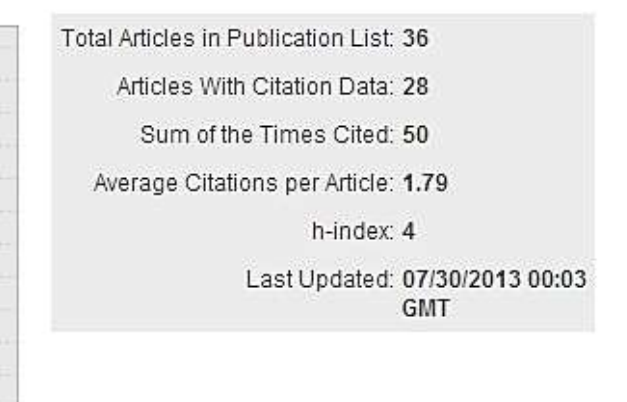

ResearcherID Labs демонстрирует сотрудничество с искомым автором (или Вами) в виде списка авторов (Authors), институтов (Institutions), стран (Countries/Territories), а также отображает визуально некоторые данные на карте (Map). Выберите Collaboration Network и проанализируйте полученные данные. Аналогичные данные можно получить по цитированию, используя функцию Citing Articles Network.

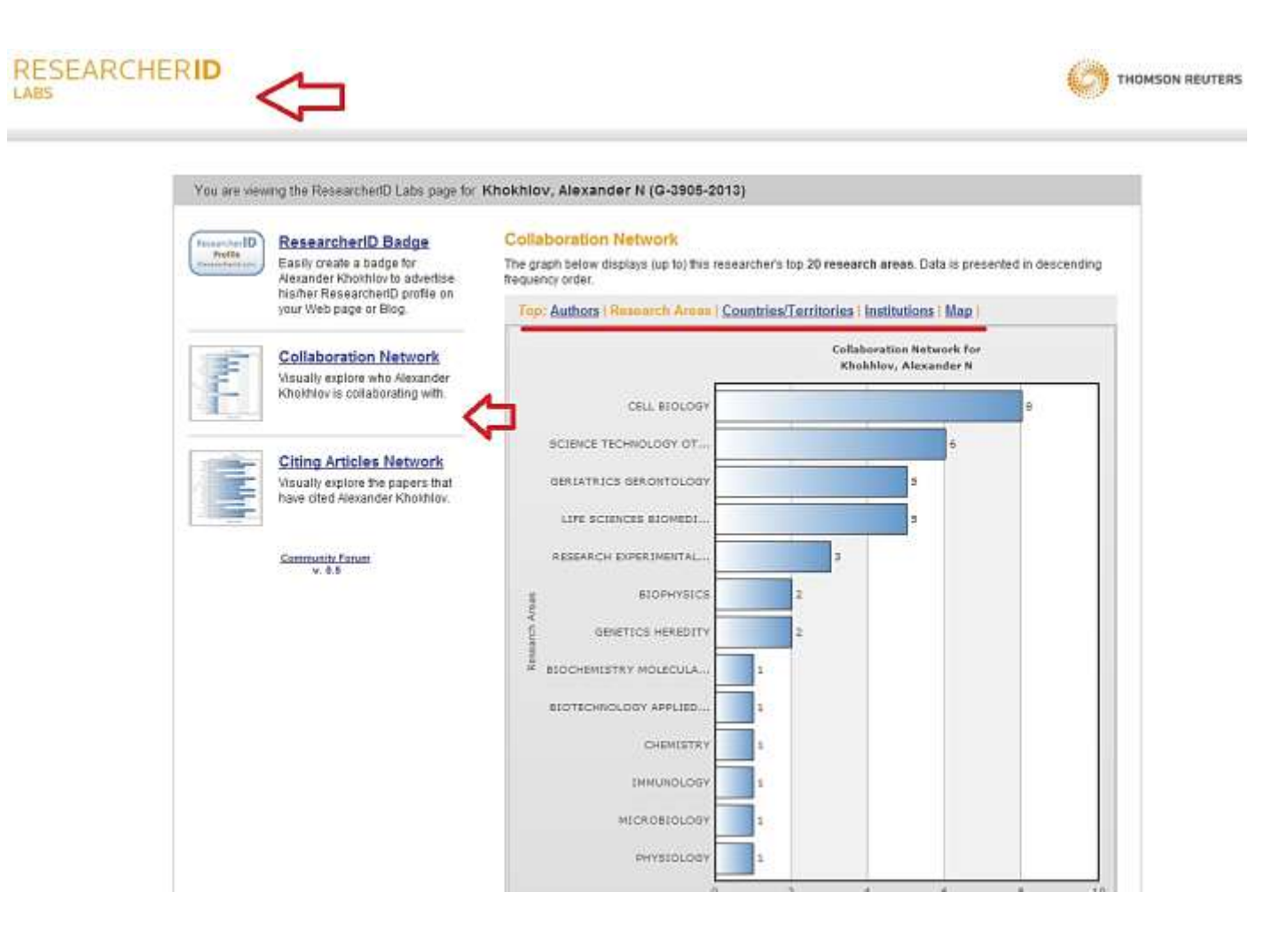

# <span id="page-30-0"></span>**Создание логотипа (Researcher ID Badge)**

Перейдите по ссылке Create a Badge.

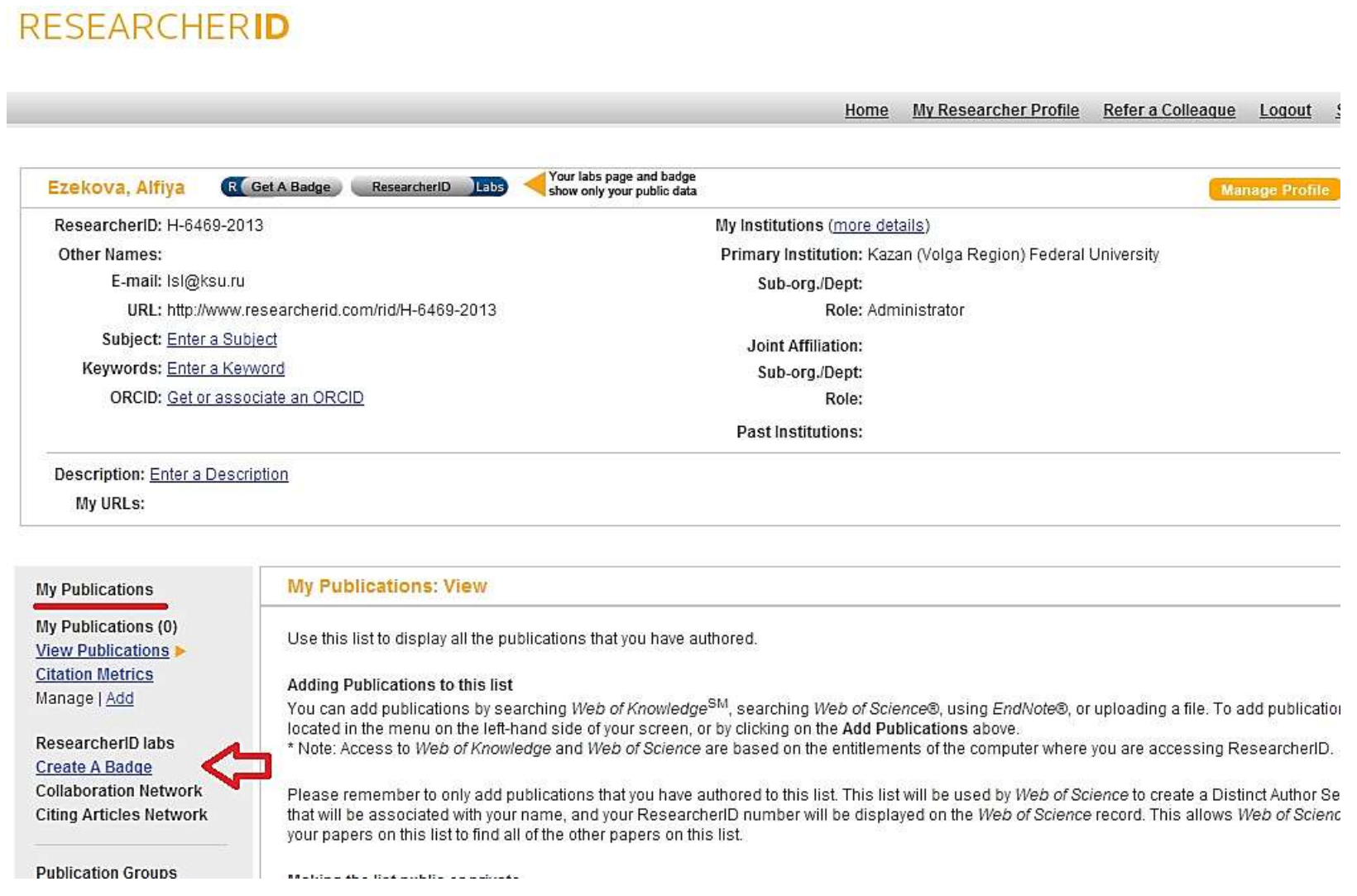

Данная функция позволяет создавать логотип и помещать его на страницу Вашего сайта или блога, сайта института или лаборатории. Переходя по такому значку, посетитель Вашего сайта переходит на Вашу страницу Researcher ID.

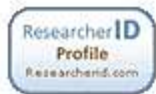

## ResearcherID Badge

Easily create a badge for Alfiya Ezekova to advertise his/her ResearcherID profile on your Web page or Blog.

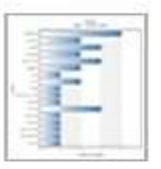

### **Collaboration Network**

Visually explore who Alfiya Ezekova is collaborating with.

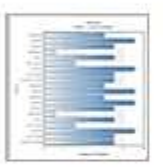

# **Citing Articles Network**

Visually explore the papers that have cited Alfiya Ezekova.

**Community Forum**  $v. 0.5$ 

## **ResearcherID Badge**

The create a ResearcherlD badge tool lets visitors to your Web page or blog know that you are a member of ResearcherID.com. The data presented on badge roll-over is dependent on the researcher's privacy settings. More information.

### Step 1. Select a Badge Type.

Select the badge image of your choice. If you are this researcher, you may want to choose the larger badge. If you are a colleague of this researcher, you may want to choose the smaller badge.

#### Researcher D Ō Click here to see Roll-over the badges to see how they work. my profile  $R$  $\circledcirc$

## Step 2. Click on the "Generate Badge Code" button.

Generate Badge Code

## Step 3. Copy the code below.

Copy the code to the clipboard by selecting it (click on the code to select it), right-clicking (Mac control-click), and choose Copy.

### Step 4. Paste the code into the HTML for your Web page or Blog.

Open the page you want to embed the badge on and paste the code into the HTML.

# <span id="page-32-0"></span>**Обращение к коллегам или приглашение к сотрудничеству (Refer a Colleague)**

Функция Refer a Colleague предоставляет нескольких способов отправить сообщение исследователям.

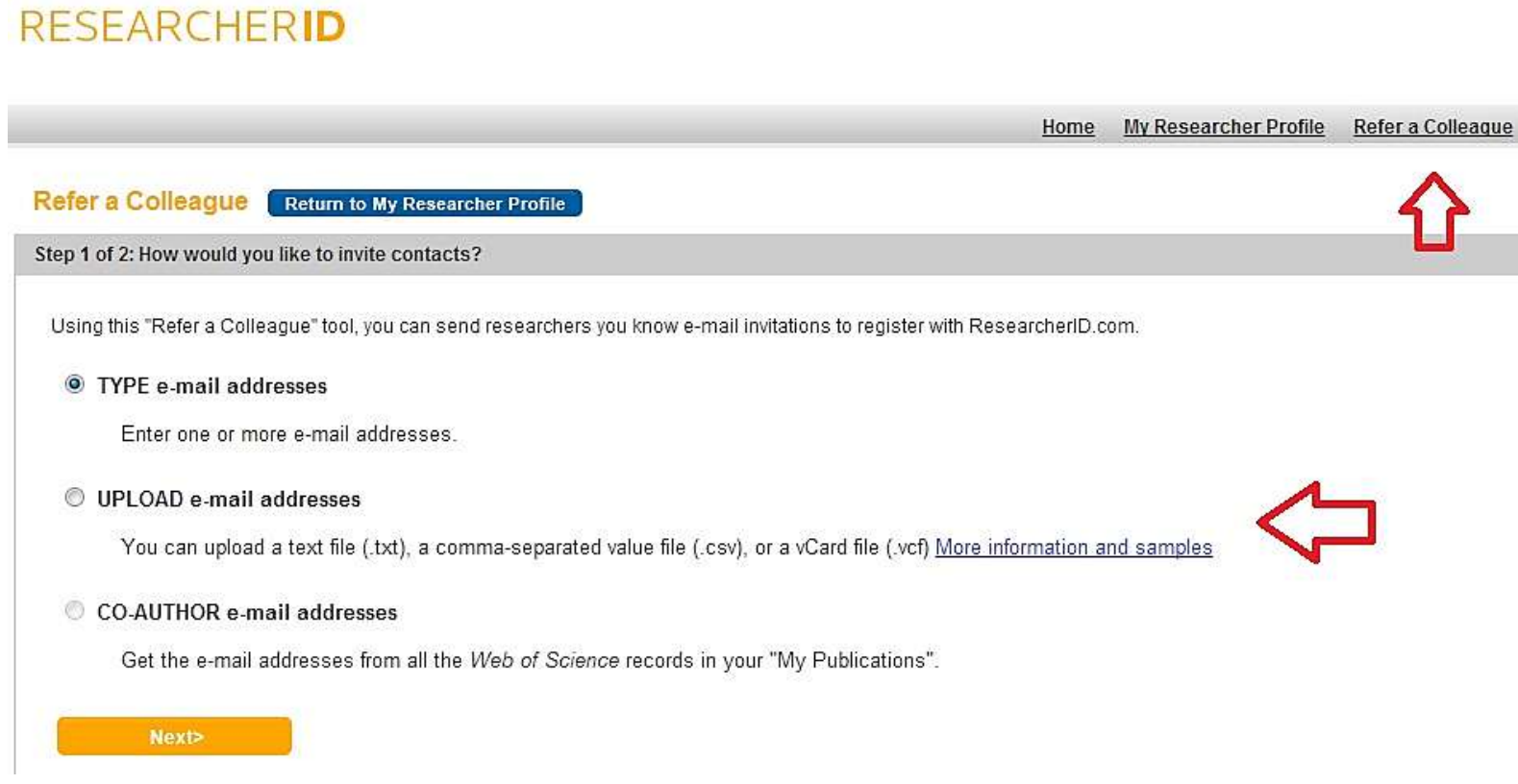

- Type e-mail addresses ввод e-mail вручную
- Upload e-mail addresses загрузка e-mail в виде файлов .txt, .csv, .vcf
- Co-author e-mail addresses ввод e-mail из Web of Science

Нажмите Next и перейдите на следующую страницу, выполните необходимые действия.

# <span id="page-33-0"></span>**Интеграция с ORCID**

Researcher ID предоставляет возможность интеграции собственных работ с ORCID. ORCID – Open Researcher and Contributor ID, также является идентификатором авторов. После регистрации на сайте Вам будет присвоен 16-значный цифровой номер, который является идентификатором. Более подробную информацию можно узнать на сайте ORCID http://orcid.org/ или в статье, опубликованной в журнале Nature [http://www.nature.com/news/scientists-your-number-is-up-1.10740.](http://www.nature.com/news/scientists-your-number-is-up-1.10740)

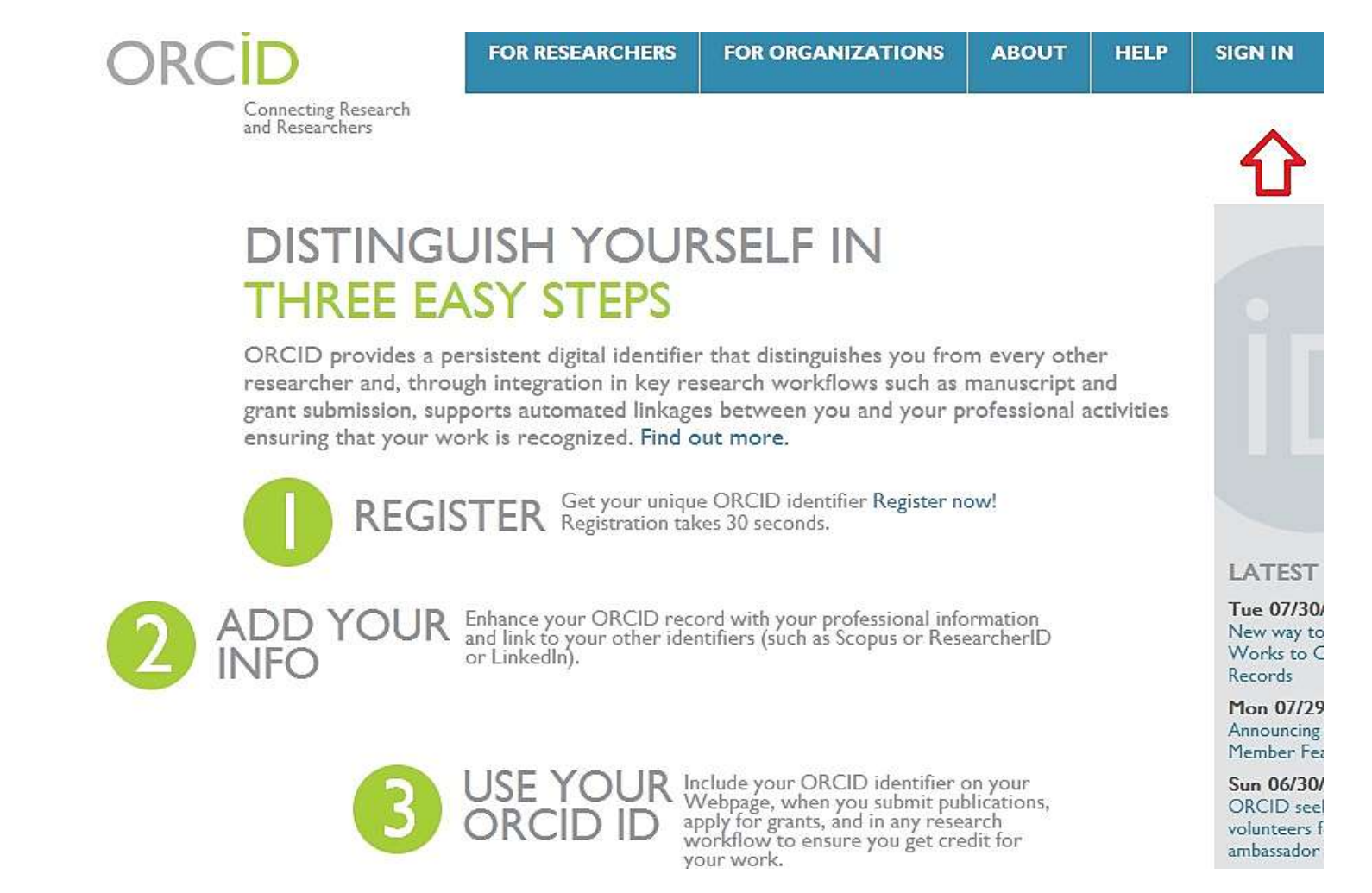